# Автоматическии расчет комиссии за привлечение клиентов. Создание и использование прайс-листов.

**ОБНОВЛЕНИЕ ВЫПУЩЕНО 27.08.2015**

## <span id="page-0-0"></span>**Новое в системе автоматизации EPR.travel**

Очередное крупное обновление системы автоматизации ERP.travel добавляет возможности для работы с прайс-листами и автоматического расчета комиссий за привлечение клиентов.

Добавление прайс-листов — это новый уровень автоматизации работы в системе ERP.travel. Вы сможете ввести в систему прайсы на любые услуги начиная от страховок до отелей и при создании заказов они будут автоматически рассчитаны по прайс-листам, как по стоимости так и по себестоимости.

В случае, когда туристическая компания должна отчислять комиссию сторонней организации за привлечение покупателя, в системе ERP.travel возможна настройка автоматического создания и расчета таких затрат. Это позволяет вести полный и объективный учёт расходов организации, контролировать движение денежных, получать достоверные отчёты о финансовом состоянии.

## <span id="page-0-1"></span>**Прайс-листы**

Для заведения прайс-листа необходимо создать новый документ «Прайс-лист».

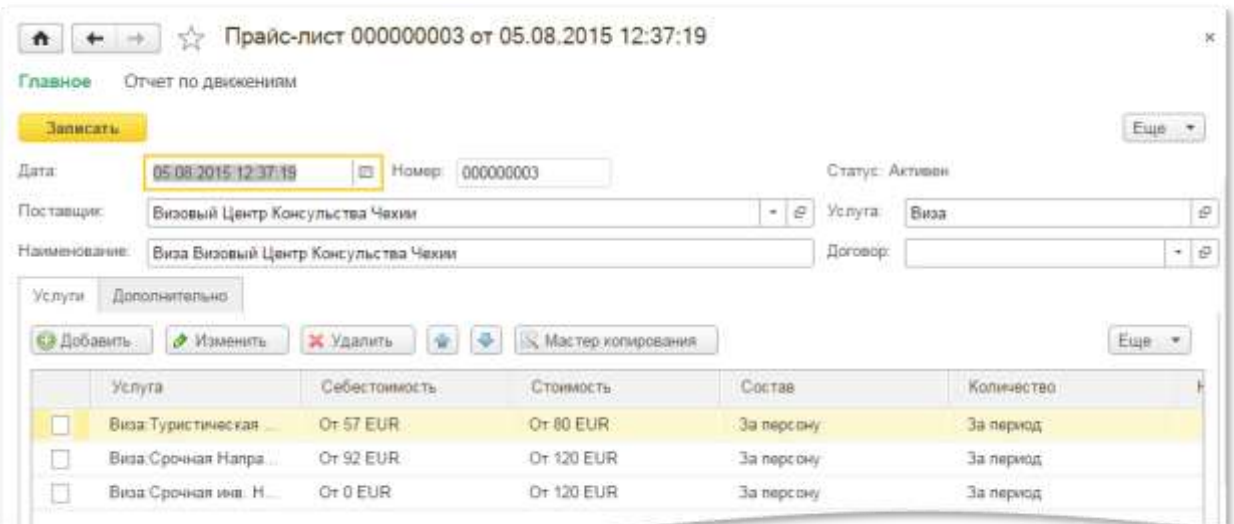

#### В прайс-листе необходимо заполнить следующие поля:

- Поставщика (обязательно).
- Вид услуг (обязательно) выбирается виз справочника видов услуг.
- Наименование (обязательно). Заполняется от имени поставщика и вида услуги автоматически

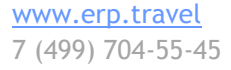

#### [Facebook.com/erptravel](http://www.erp.travel/)

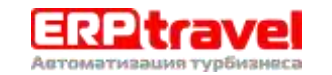

- Договор с поставщиком (необязательно)
- Таблица цен перечисление характеристик услуг и стоимостей. При нажатии на каждую строку открывается форма редактирования (обязательное заполнение хотя бы одной строки услуги)

Статус прайс-листа выводится автоматически, если помечен на удаление, то неактивный, в остальных случаях — активный.

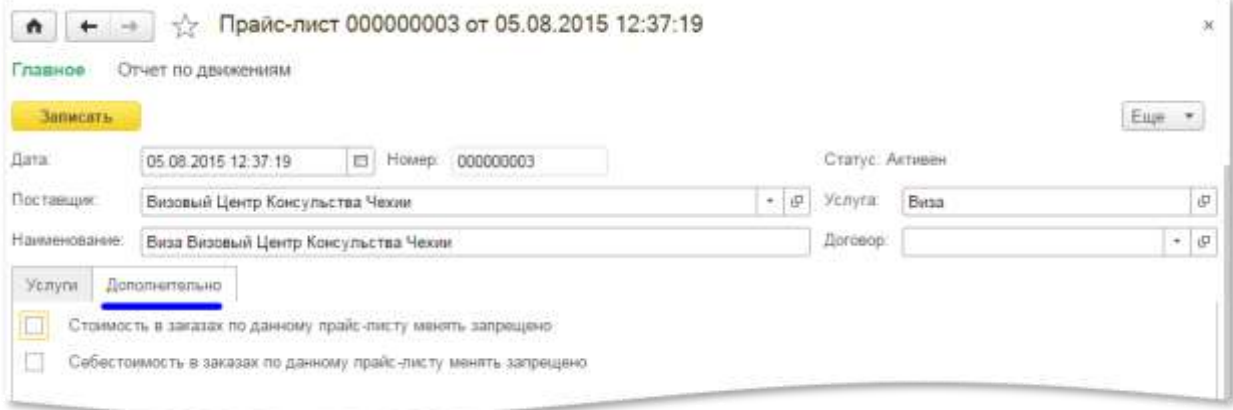

На закладке «Дополнительно» можно указать расширенные свойства данного прайс-листа

- Стоимость в заказах по данному прайс-листу менять запрещено
- Себестоимость в заказах по данному прайс-листу менять запрещено

### <span id="page-1-0"></span>**Форма редактирования цены**

Для редактирования стоимости услуги необходимо нажать на ссылку с описанием характеристик услуги.

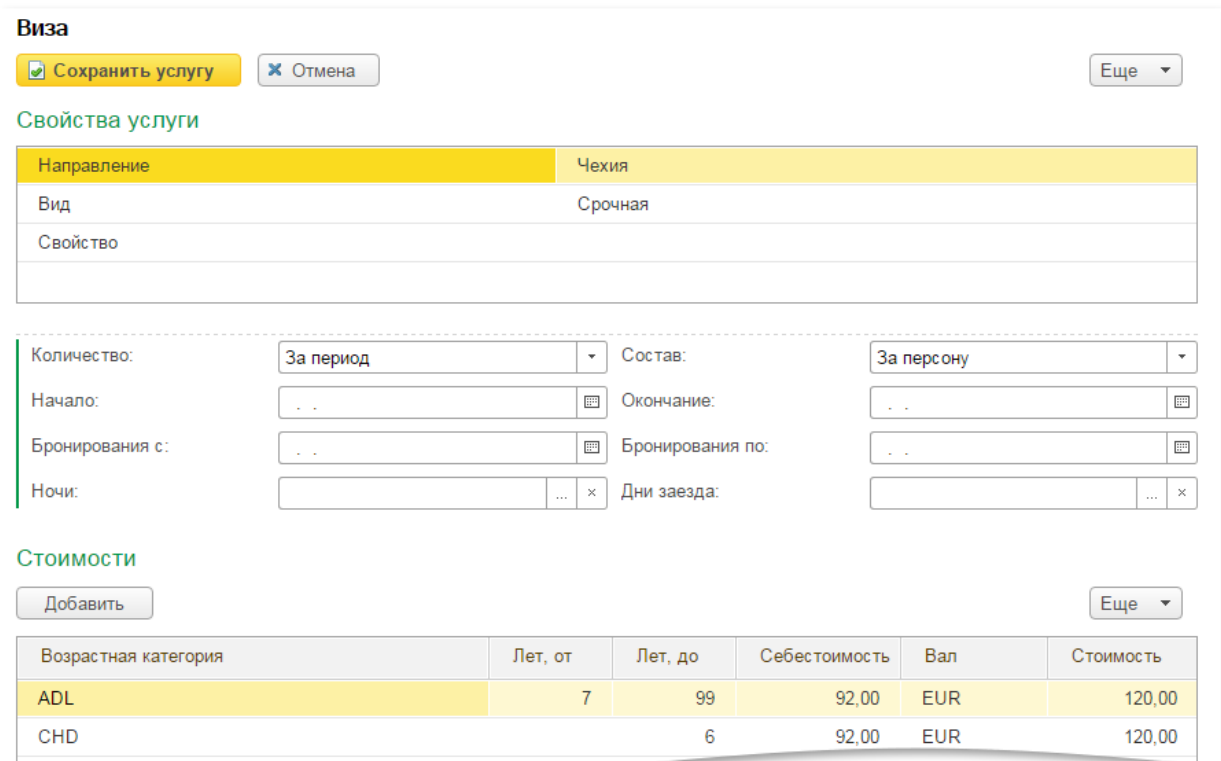

В открывшейся форме редактирования услуги доступны следующие поля:

## [www.erp.travel](http://www.erp.travel/) 7 (499) 704-55-45

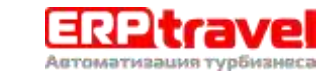

- Свойства услуги (необязательное)
	- o Направление если указано, то для всех услуг с направлением в данной географии будет применяться данная стоимость. Например, при выборе направления «Европа», стоимость будет действовать и для Австрии.
	- o Вид если заполнен, то только для таких услуг будет применяться стоимость. Если не заполнен, то для любого вида
	- o Свойство если заполнено, то только для таких услуг будет применяться стоимость. Если не заполнено, то для любых,
- Начало выбор из календаря. Ограничивает даты начала услуг, к которым будет применяться данная стоимость (необязательное)
- Окончание выбор из календаря. Ограничивает даты окончания услуг, к которым будет применяться данная стоимость (необязательное)
- «Бронирования с» выбор из календаря. Ограничивает даты создания заказов, к которым будет применяться данная стоимость (необязательное)
- «Бронирования по» выбор из календаря. Ограничивает даты создания заказов, к которым будет применяться данная стоимость (необязательное)
- Ночи множественный выбор из вариантов от 1 до 31. Ограничивает длительности услуг, к которым будет применена данная стоимость (необязательное)
- Дни заезда множественный выбор из вариантов от 1 до 7. Ограничивает дни недели начала услуг, к которым будет применена данная стоимость. 1- значит понедельник, 7, соответственно, воскресенье. (необязательное)
- Количество: Выбор из вариантов «за период», «за день», «за ночь»
- Состав: Выбор из вариантов «за человека» и «за номер»
- Табличная часть стоимостей (обязательное заполнение хотя бы одной строки стоимости):
	- o Возрастная категория туриста, которая будет присвоена туристу в случае попадания его в возрастные диапазоны данной стоимости (обязательное)
	- o «Возраст с» для ограничения туристов, к которым будет применена данная стоимость (необязательное)
	- o «Возраст по» для ограничения туристов, к которым будет применена данная стоимость (необязательное)
	- o Себестоимость (необязательное).
	- o Валюта (необязательное).
	- o Стоимость (обязательное).

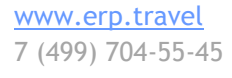

[Facebook.com/erptravel](http://www.erp.travel/)

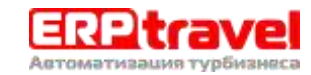

<span id="page-3-0"></span>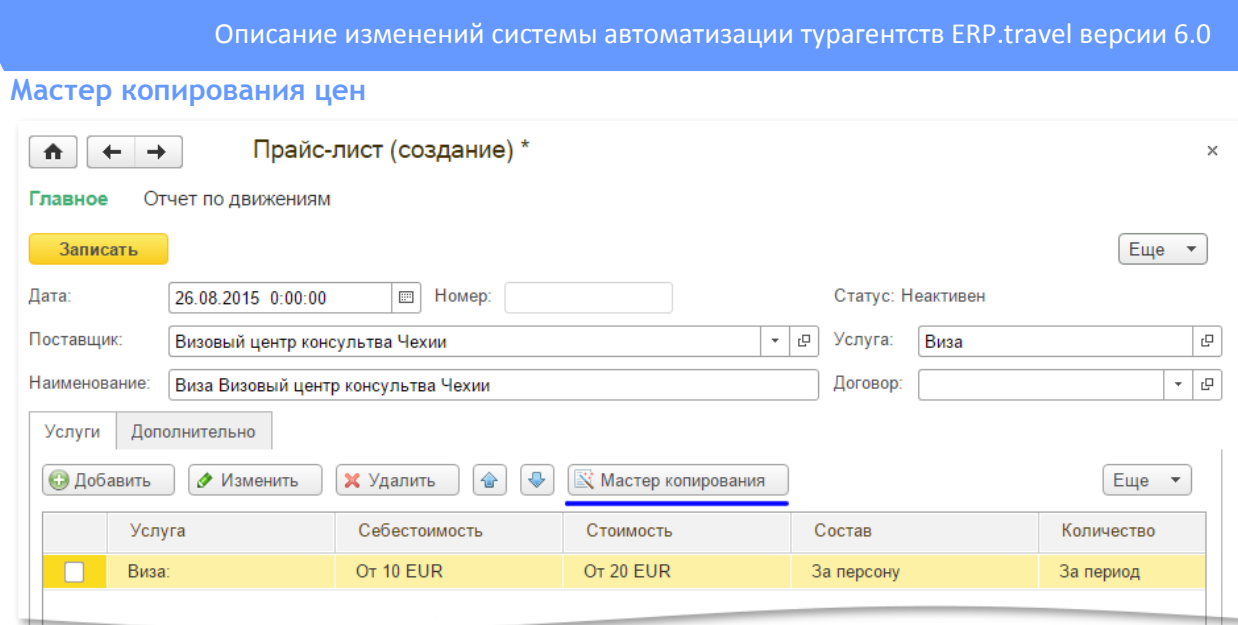

Над формой для ввода услуг есть кнопка «Мастер копирования», которая открывает форму копирования цен. С помощью данного функционала можно быстро скопировать строку услуги заменив в ней свойства и произведя арифметические вычисления.

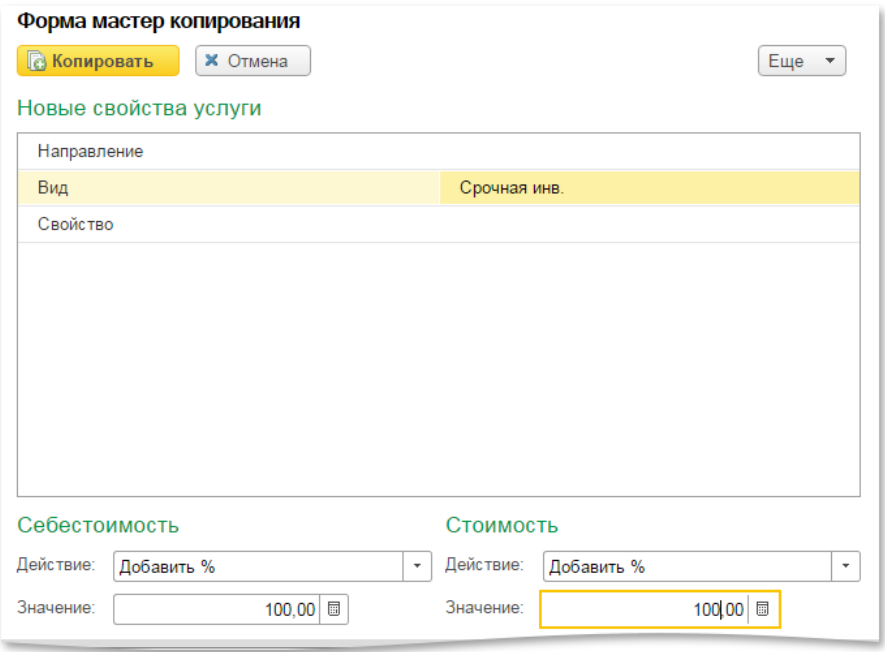

Если свойства не указаны, то изменения в номенклатуре производиться не будут. Перечень доступных свойств соответствует выбранной номенклатуре прайс-листа.

Например, на рисунке выше указано, что выбранная строка прайс-листа будет скопирована, в ней будет заменен вид на «Срочная инв.». Стоимость и себестоимость будет увеличены на 100%.

## <span id="page-3-1"></span>**Алгоритм применения цен**

При добавлении услуги будет выполняться поиск действующего прайс-листа, и будут подставляться в услугу цены по прайс-листу.

1. Если поставщик не указан, то ищется актуальный прайс на данную услугу и подставляется и поставщик и прайс. В случае смены поставщика выполняется повторно поиск прайс-листов, но уже с учетом выбранного поставщика.

[www.erp.travel](http://www.erp.travel/) 7 (499) 704-55-45

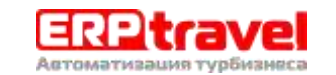

Описание изменений системы автоматизации турагентств ERP.travel версии 6.0

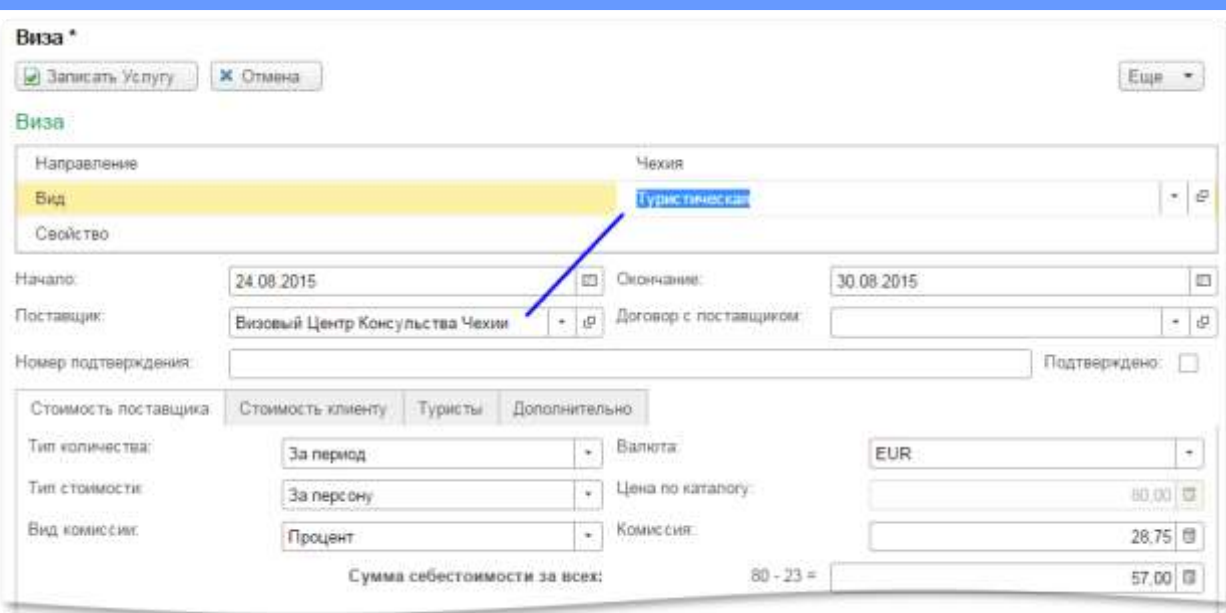

- 2. При подборе учитываются только актуальные прайс-листы.
- 3. Если прайс-лист заведён с указанием договора, то подбираются только прайс-листы по действующим договорам, где срок окончания договора не прошел
- 4. На одну дату могут действовать несколько прайс-листов от одного поставщика.
- 5. На одну услугу могут подходить условия из нескольких прайс-листов, в этом случае выбирается прайс по следующим принципам
	- a. Сначала выбирается последний по дате заведения прайса
	- b. В данном прайс-листе берется последняя подходящая под условия строка цены
- 6. Найденная цена подставляется в себестоимость и стоимость. Себестоимость и стоимость подставляются только из одной найденной строки.
- 7. Прайс-лист, по которому найдена цена, подставляется в форму услуги в закладку «Дополнительно».

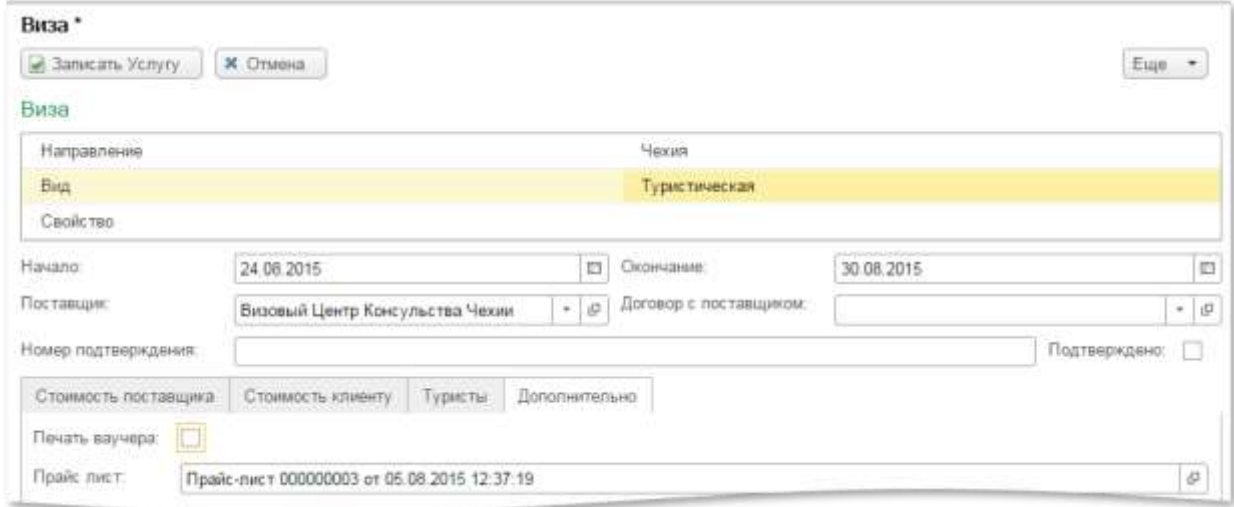

- 8. Если в примененном прайс-листе стоит признак «Запрещено менять стоимость», то соответствующие поля в услуге блокируются для редактирования
	- a. Поле ввода стоимости в валюте заказа
	- b. Поле ввода стоимости брутто
	- c. Поле ввода стоимости в закладке «Туристы» в случае стоимости за персону

[www.erp.travel](http://www.erp.travel/) 7 (499) 704-55-45

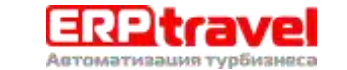

- 9. Если в примененном прайс-листе стоит признак «Запрещено менять себестоимость», то соответствующие поля в услуге блокируются для редактирования
	- a. Поле ввода комиссии
	- b. Поле ввода итоговой себестоимости

## <span id="page-5-0"></span>**Расчет комиссии**

## <span id="page-5-1"></span>**Настройка договоров и комиссий**

Для того чтобы на заказ была автоматически начислена комиссия в заказе должен быть заполнен источник рекламы. Для данного источника рекламы необходимо заранее настроить договор с контрагентом, которому должна уплачиваться комиссия, и указать в свойствах договора источник рекламы. Договор должен быть с типом прочее.

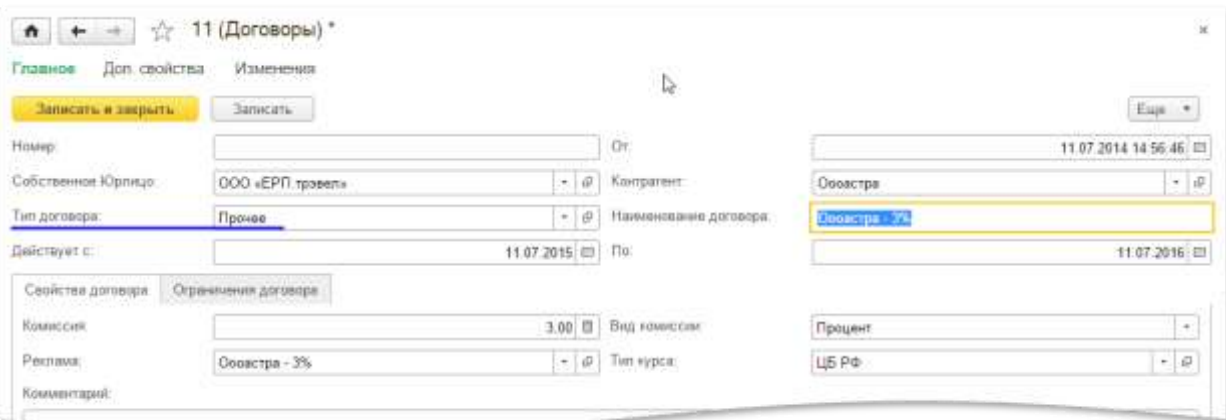

Создаём новый тип рекламы, который будет нужно выбрать в заказе тура для учёта комиссионных отчислений.

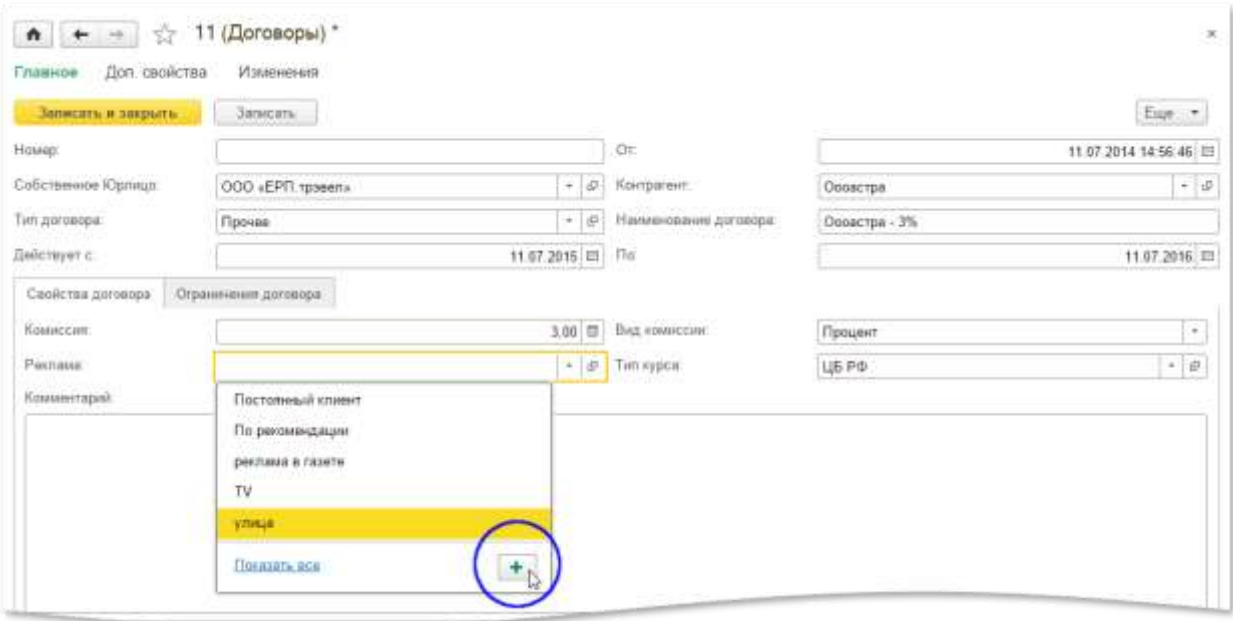

На вкладке «Ограничения договора» можно задать отдельные условия начисления комиссии для разных видов услуг. В нашем примере комиссия за визы начисляться не будет, комиссия за транспорт — 2%.

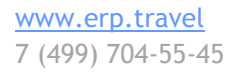

## [Facebook.com/erptravel](http://www.erp.travel/)

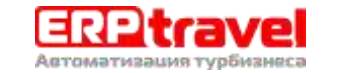

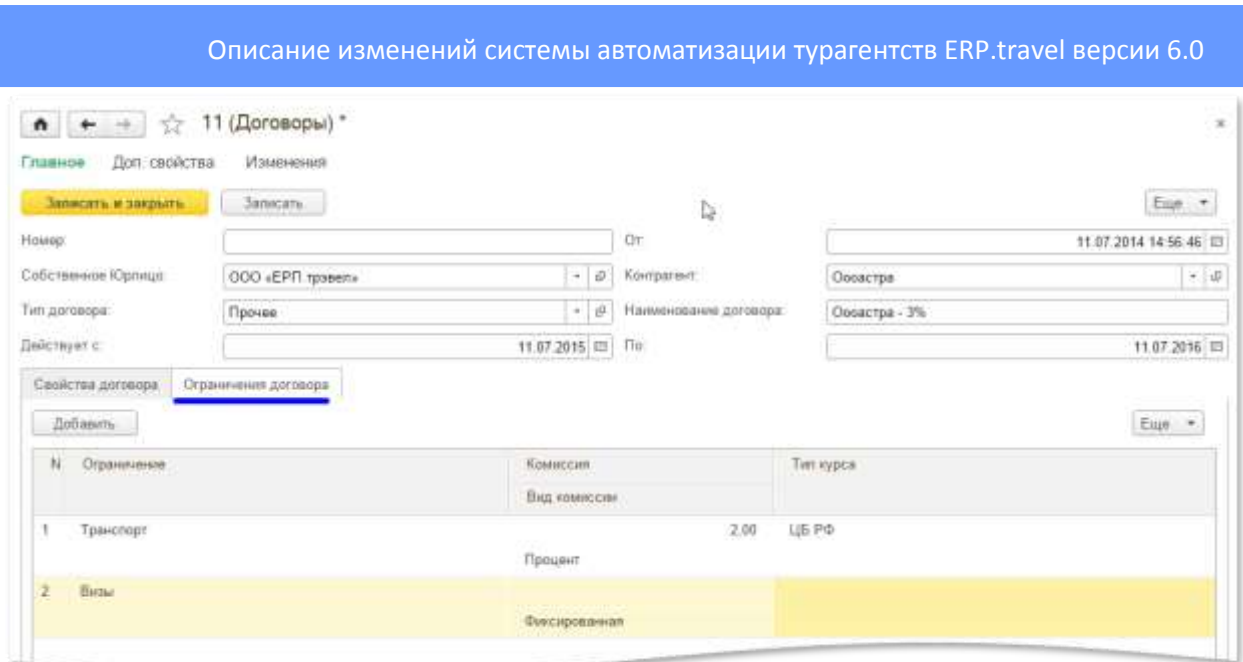

## <span id="page-6-0"></span>**Применение**

## *Создание заказа тура с отчислением комиссии*

Для автоматического начисления комиссии на заказ нужно правильно указать источник рекламы, то есть в заказе мы указываем источник рекламы, который добавили при настройке договора.

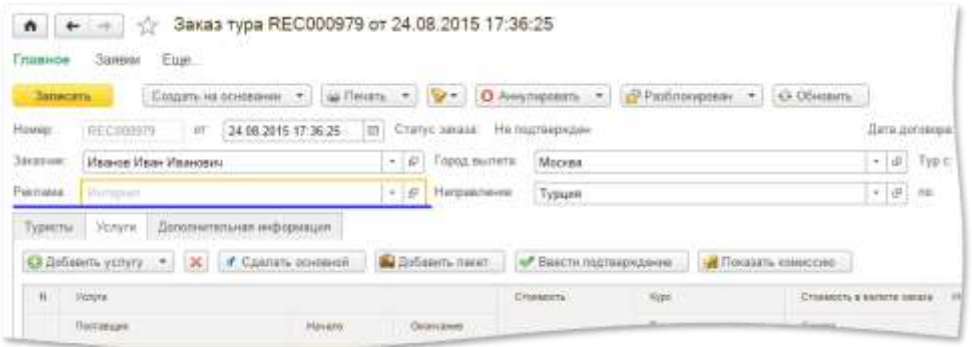

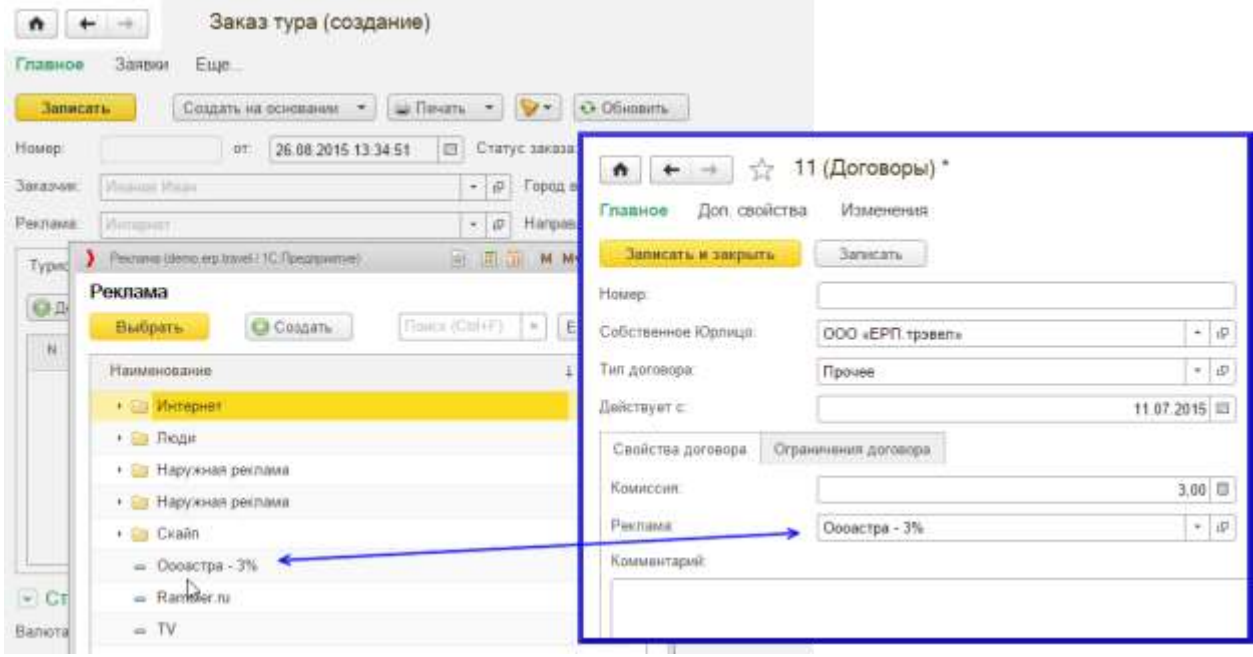

[www.erp.travel](http://www.erp.travel/) 7 (499) 704-55-45 [Facebook.com/erptravel](http://www.erp.travel/)

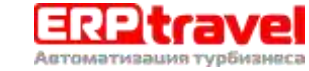

#### *Создание заявок поставщику на комиссионные услуги*

При сохранении заказа в системе происходит проверка, если для данной рекламы есть действующий договор, то происходит автоматическое создание заявки поставщику на комиссионные услуги.

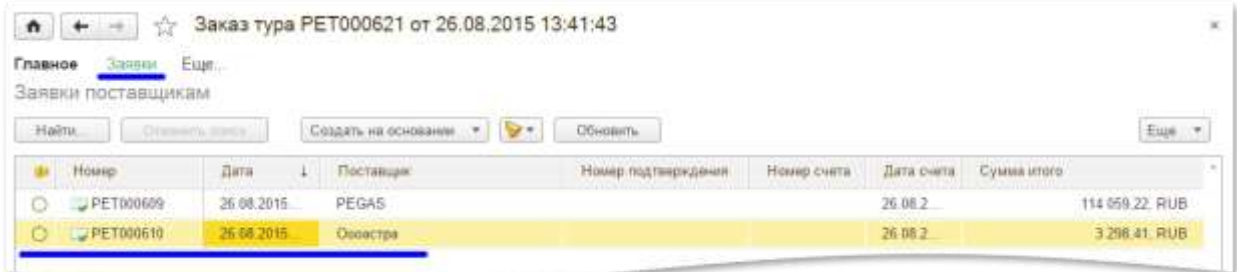

В заявку поставщику автоматически добавляются услуги в том же количестве что и услуги в заказе тура, с видом номенклатуры «Комиссия» и себестоимостью в размере комиссии согласно договору или ограничениям договора. Например, на услугу размещения стоимостью 100 000 рублей при комиссии по договору 13%, добавится в заявку поставщику услуга на сумму 13 000 рублей. Если в заказе две услуги размещения и одна услуга транспорта, то создастся три прочие услуги в заявке поставщику, и в каждой рассчитается свой размер комиссии. В самой заявке поставщику размер комиссии отображается по формуле 100 - %комиссии по договору. Например, если поставщику полагается 13% процентов за привлечение клиента, то в заявке будет указано что наша комиссия 87%, поскольку комиссия в заявке поставщику означает нашу комиссию от полной стоимости услуги.

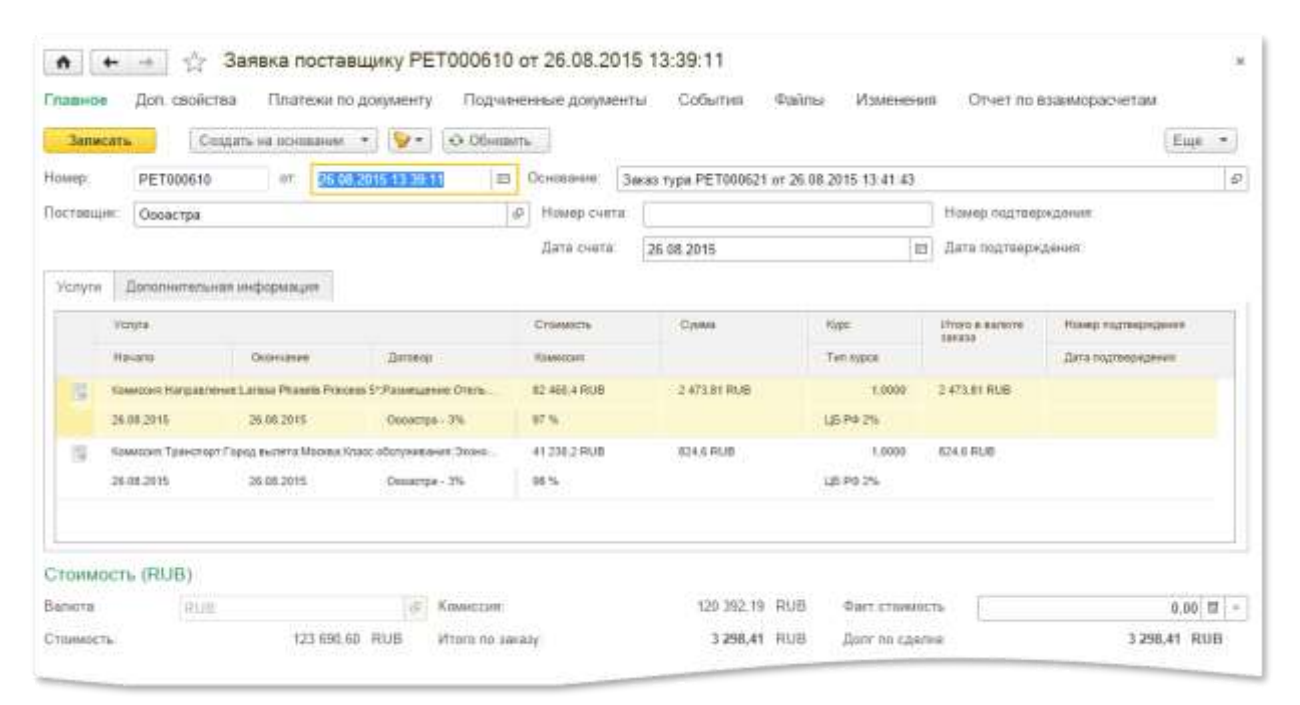

Для того чтобы идентифицировать какой услуге заказа соответствует комиссионная услуга, в заявке поставщику на комиссионные услуги отображается «Направление» исходной услуги и добавлено свойство, соответствующее виду номенклатуры исходной услуги.

### *Изменение стоимостей и дополнение заявок поставщику на комиссионные услуги*

В процессе изменения заказа тура, размеры комиссий пересчитываются автоматически. Заявка поставщику доступна в дальнейшем для редактирования по команде «Заявки» в меню заказа

[www.erp.travel](http://www.erp.travel/) 7 (499) 704-55-45

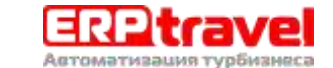

тура. Но для редактирования доступно только поле «Факт. Стоимость» в заявке поставщику. Таким образом, если рассчитанные значения автоматически не подходят для данной конкретной заявки, то можно изменить размер комиссии поставщика в целом.

## *Финансовый учет*

Заявка поставщику на комиссию будет увеличивать себестоимость заказа по общим правилам, и, таким образом, будет учитываться во всех отчетах:

- 1. По заявкам поставщикам
- 2. По заказам туров
- 3. Баланс по заказу
- 4. Финансовые параметры по заказу

Также заявки поставщику на комиссионные услуги будут выгружаться в плане обмена Commerce ML в финансовую систему, увеличивая себестоимость таких заказов.

## **Оглавление**

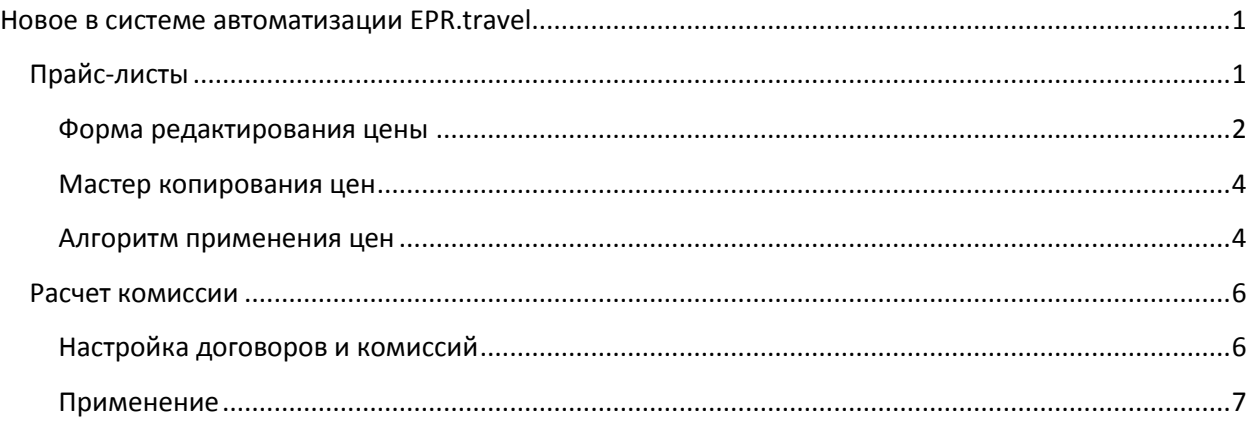

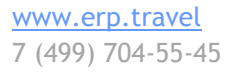

[Facebook.com/erptravel](http://www.erp.travel/)

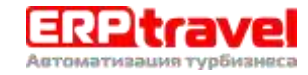